[堆叠](https://zhiliao.h3c.com/questions/catesDis/643) **[孙轲](https://zhiliao.h3c.com/User/other/20835)** 2019-09-20 发表

# 组网及说明

# **1. 配置需求或说明**

### **1.1 适用产品系列**

本案例适用于如:Aruba 5406R zl2 Switch、Aruba 5412R zl2 Switch等系列的交换机。 堆叠中的物理 链路、模块是否有具体使用要求,可参考对应型号交换机操作手册中的VSF配置指导。

Virtual Switching Framework (VSF) 虚拟交换框架技术,可在同一层中虚拟化最多八台物理设备, 提供 高可用性和可扩展性,类似于H3C交换机中的IRF技术。

**1.2 组网图**

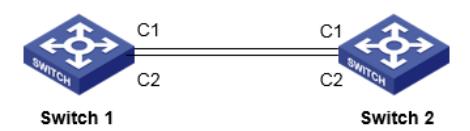

## 配置步骤

**1. 配置步骤 1.1 Switch 1 配置 #进入全局模式** ProCurve#config

### **#创建堆叠链路LINK 1,并与物理端口C1、C2绑定**

ProCurve(config)#vsf member 1 link 1 c1 ProCurve(config)#vsf member 1 link 1 c2

## **#修改优先级160,使交换机成为主用控制器Commander(Master)**

ProCurve(config)#vsf member 1 priority 160

### **#在domain 5中激活堆叠配置**

ProCurve(config)#vsf enable domain 5

# **1.2 Switch 2 配置**

**#进入全局模式** ProCurve#config

## **#修改member成员编号为2,创建堆叠链路LINK 1,并与物理端口C1、C2绑定**

ProCurve(config)#vsf member 2 link 1 c1 ProCurve(config)#vsf member 2 link 1 c2

### **#修改优先级150,使交换机成为备用控制器Standby**

ProCurve(config)#vsf member 2 priority 150

### **#在domain 5中激活堆叠配置**

ProCurve(config)#vsf enable domain 5

### **2. 保存配置**

ProCurve(config)#write memory

## 配置关键点

## **VSF中的5400R交换机如果有主备管理引擎,物理指示灯以及系统显示如下:**

物理指示灯显示:每台设备的主控板Act指示灯常亮绿色,每台设备的备控板所有指示灯常亮绿色 系统显示show modules: 每台设备的主控板显示为Active,每台设备的备控板显示为offline